## **John Romero Programming Proverbs**

- 4. ''Great tools help make great games. Spend as much time on tools as  $\mathcal{L}^{\text{max}}_{\text{max}}$ possible.''
- John Romero, ''The Early Days of Id Software John Romero @  $\mathcal{L}^{\text{max}}_{\text{max}}$ WeAreDevelopers Conference 2017''

## **Implementation of Touchmap**

- these notes will show the structure of touchmap.py  $\mathcal{L}^{\text{max}}_{\text{max}}$
- they also will describe touchgui.select  $\mathcal{L}^{\text{max}}_{\text{max}}$
- they will show you how extend touchmap  $\mathcal{L}^{\text{max}}_{\text{max}}$ 
	- creating an export function **Tari**
	- create a worldspawn entity **I**
- also show you how to add your own graphics into the library $\mathcal{L}^{\text{max}}$

## **Implementation of Touchmap**

- touchmap is implemented in a single file  $\mathcal{L}^{\text{max}}_{\text{max}}$
- uses a similar structure to the demo programs in touchgui $\mathcal{L}(\mathcal{A})$

#### **Implementation of Touchmap**

**Contract** 

**touchmap-0.1/touchmap.py**

```
def main ():
    global players, grid, cell_size
    pygame.init ()
    if full screen:
        qameDisplay = pyqame.display.set_mode ((display_width, \
                                             display height), FULLSCREEN)
    else:
        gameDisplay = pygame.display.set_mode ((display_width, display_height))
    touchgui.set_display (gameDisplay, display_width, display_height)
    controls = buttons ()gameDisplay.fill (touchguipalate.black)
    while True:
        grid = button_grid (cell_size)
        forms = controls + grid
        touchgui.select (forms, event_test, finished)
main ()
```
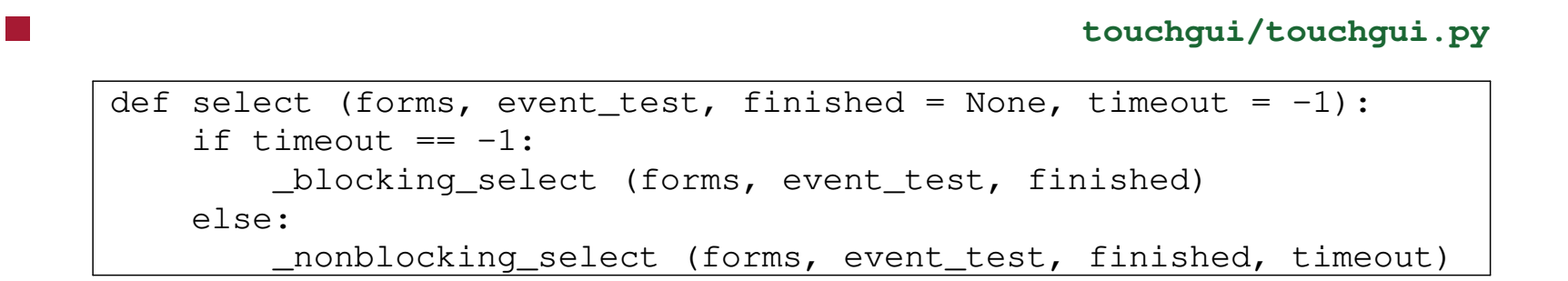

- two optional parameters: finished and timeout  $\mathcal{L}^{\text{max}}$
- if timeout is absent then it calls a blocking version of select  $\mathcal{L}^{\text{max}}$ 
	- in which the process will block until an event occurs **The State**
	- this is efficient, but forces the main program to be entirely event **I** based
		- furthermore all events must go through the touchgui/pygame event queue

- sometimes you might want to write programs which use a mixture of **The Co** event based and some polling
- for example the cluedo server program  $\mathcal{L}^{\text{max}}$ 
	- tests the gui briefly and then checks the network stack for input and  $\mathcal{L}_{\mathcal{A}}$ rotates icons
		- ideally it would be good to join the network stack to the pygame input event queue and timers
		- in practice this is hard to configure, and touchgui.select allows a pragmatic (less efficient) solution
		- can *poll* both

## **Cluedo server example code**

```
offset = 0while not selection_complete:
    s, rpc = qetRPC (s)
   processRPC (s, rpc)
   playerIcons = positionIcons (players, [.5, .5], .2, offset)
    forms = playerIcons + playerIconsStatic
    gameDisplay.fill (palate.black)
    touchgui.select (forms, event_test, selected, 10)
    offset = (offset + 1) % 360
return players
```
- redraws all tiles in forms.
- finished is polled to see if the function should return  $\mathcal{L}^{\text{max}}$ 
	- finished is a parameterless function which returns True or H False
- timeout is the maximum no. of milliseconds the function can poll.  $\mathcal{L}^{\mathcal{L}}$ 
	- timeout is optional and defaults to -1 if absent  $\mathbb{R}^n$
- finished is also optional $\mathcal{L}^{\text{max}}$

#### Pre-condition  $\mathcal{L}^{\text{max}}$

- forms is a list of tiles.  $\overline{\phantom{a}}$
- event\_testis which has a single parameter (event) **I**
- event\_test does not return a value  $\mathbb{R}^n$

#### Post-condition: None. $\mathcal{L}(\mathcal{A})$

#### **Extending touchgui: adding a worldspawn button**

m.

```
def worldspawn (name, tap):
    pygame.display.update ()
    if tap == 1:
        print "worldspawn called", name, tap
def glyphs ():
    return [touchgui.text_tile (dark_grey, light_grey, white, mid_grey,
                                's', touchgui.unitY (0.05),
                                touchgui.posX (0.5), touchgui.posY (1.0),
                                100, 100, worldspawn, "worldspawn")]
```
### **Extending touchgui: adding a worldspawn button**

```
def main ():
    global players, grid, cell_size
    pygame.init ()
    if full screen:
        gameDisplay = pygame.display.set_mode ((display_width, display_height), \wedgeFULLSCREEN)
    else:
        gameDisplay = pygame.display.set_mode ((display_width, display_height))
    touchgui.set_display (gameDisplay, display_width, display_height)
    controls = buttons () + qlyphs ()gameDisplay.fill (touchguipalate.black)
    while True:
        grid = button_grid (cell_size)
        forms = controls + grid
        touchgui.select (forms, event_test, finished)
```
### **Extending touchgui: adding a worldspawn button**

- at this point the call back worldspawn is in place  $\mathcal{L}^{\text{max}}$ 
	- worldspawn can be made turn on worldspawn mode T.
- then cellback can be modified to detect this mode and add the **The Co** appropriate tile
- hint it might be sensible to use an indirect function  $\mathcal{L}^{\mathcal{L}}$ 
	- empty\_cell\_click **I**
	- which is initially set to empty\_to\_wall **Tari**
	- and can be changed to empty\_to\_worldspawn **I**
- this technique allows touchmap to be extended to place hellknights, imps, ticks and pickups

## **Local images**

- local images should be placed inside the touchmap directory  $\mathcal{L}_{\text{max}}$ 
	- for example: touchmap-0.1/images  $\mathbb{R}^n$
	- these images are kept in the source directory touchmap-0.1 **I**
- our build occurs in: build-touchmap  $\mathcal{L}^{\text{max}}_{\text{max}}$ 
	- therefore the Makefile.am needs to have rules inside it to copy **I** the images from the into the build directory

## **Build directory**

- should be treated as volatile  $\mathcal{L}^{\text{max}}$ 
	- can be destroyed and created  $\blacksquare$
- therefore all assets and source files **must** be kept in the  $\mathcal{L}(\mathcal{A})$ touchmap-0.1 directory

## **autotools**

- are used to configure and maintain the building rules  $\mathcal{L}_{\text{max}}$ 
	- see Makefile.am and configure.ac **I**
- the file Makefile.am contains the building rules  $\mathcal{L}^{\text{max}}$
- in our case we just need extend Makefile.am to copy the image from  $\mathcal{L}^{\text{max}}_{\text{max}}$ the source directory into the build directory

#### slide 16 gaius

## **autotools**

 $\mathcal{L}^{\text{max}}$ 

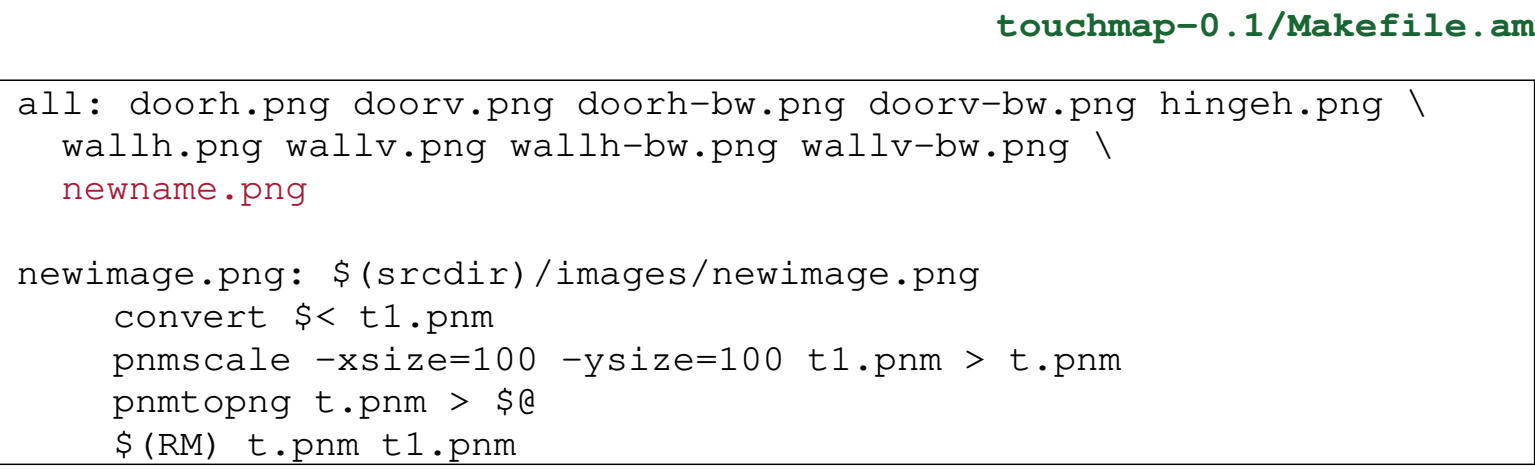

#### slide 17 gaius

### **autotools**

#### **touchmap-0.1/Makefile.am**

all: doorh.png doorv.png doorh-bw.png doorv-bw.png hingeh.png \ wallh.png wallv.png wallh-bw.png wallv-bw.png \ newname.png

 $\mathcal{L}_{\text{max}}$ 

newimage.png: \$(srcdir)/images/newimage.png cp -p \$< \$@ # this line must start with a tab character

# **Tutorial**

- attempt to modify your touchmap.py file and add a worldspawn button
- change cellback too call an indirect function empty\_cell\_click  $\mathcal{L}^{\text{max}}$ 
	- this should be a global variable which is initialised at the beginning **Tari** of the module
	- it should default to creating a wall from an empty space  $\mathcal{L}^{\mathcal{L}}$
	- it should be changed by the worldspawn button to call a  $\Box$ worldspawn character into the cell\_array
	- see if you can make this new function generate a worldspawn tileH